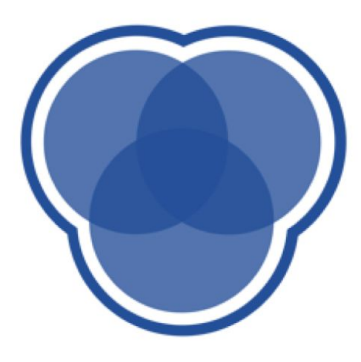

# **CDS Education** We explore, learn, and educate big minds.

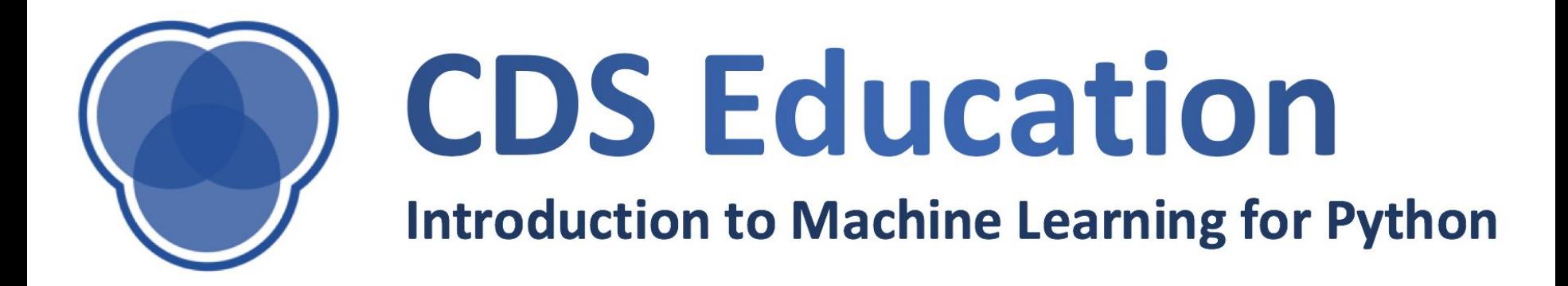

# **Manipulation Techniques & Visualization**

### **Sanity Check**

- ❖ **Have you looked at the notes and started the quiz?**
- ❖ **Are you getting email notifications from Piazza?**
- ❖ **Did you enroll yourself on the Student Center?**
- ❖ **Are you in a group of 3-4 people for the project?**
	- ➢ **If not, post on Piazza or we can randomly assign groups**

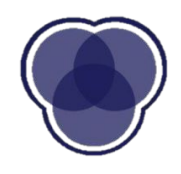

# **Dealing with Missing Data**

Datasets are usually incomplete. We can handle this by:

Leaving out missing samples | Data imputation

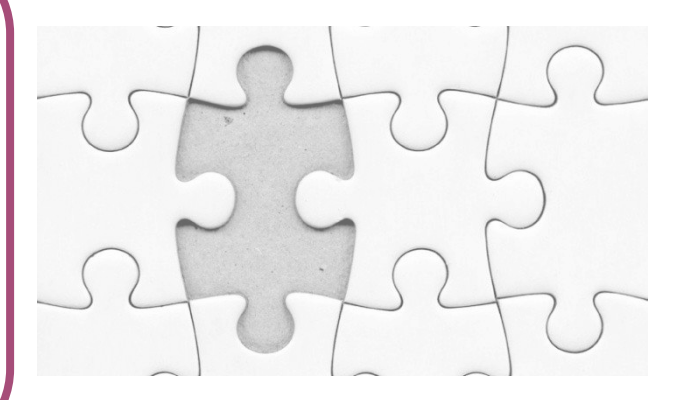

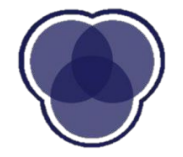

### **NaN Values**

- NaN values are "Undefined"
- Variety of uses
	- Error in collecting data

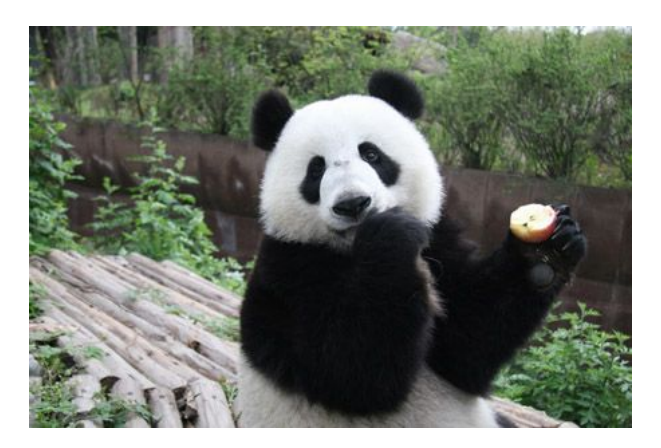

- Feature is only present/ measurable among a subset data samples
- Can often be filled be a 0 or "None"

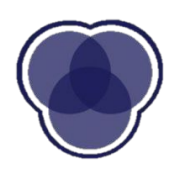

# **Removing Rows or Columns**

- You can remove NaN values by removing specific samples or entire features
- Beware not to remove too many samples or features
	- Information about the dataset is lost each time you do this
	- Could lead to biased model
- How much is too much?

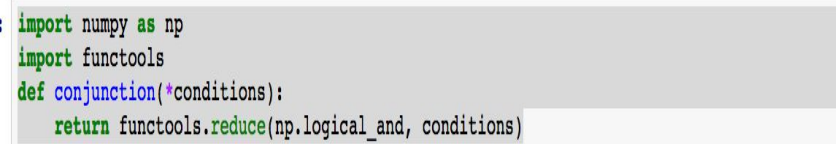

 $cl = data == True$ 

data filtered = data[conjunction(cl)]

data filtered[np.isfinite(data filtered)]

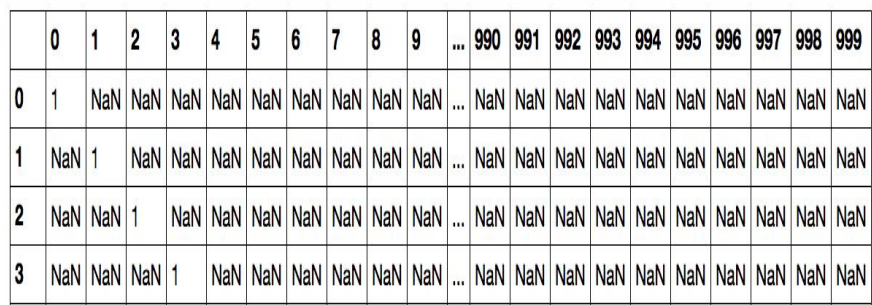

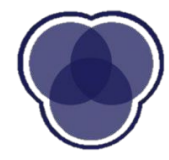

## **Randomly Replacing NaNs**

- This is not done don't do it
- Replacing NaNs with random values adds unwanted and unstructured noise
	- Not useful for data imputation

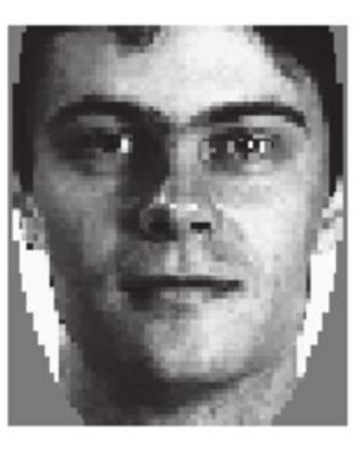

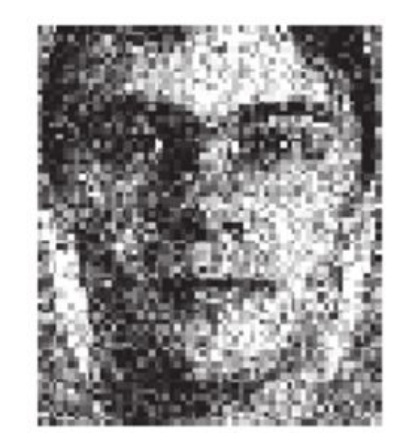

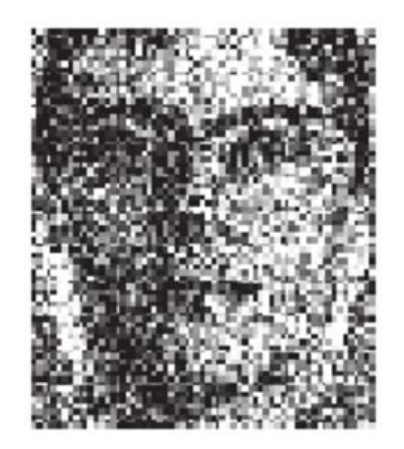

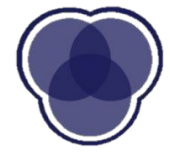

### **Summary Statistic Imputation**

- Can replace missing values with an average value
	- Won't change the average of the data
- If numerical, use the median or mean
	- Check if the data is normal for the mean may be better to do median
- If categorical, use the mode
- Still can add noise, but not as much

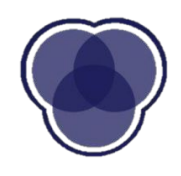

# **Regression or Clustering**

- Use other variables to predict the missing values
	- Through either regression or clustering model
- Doesn't include an error term, so it's not clear how confident the prediction is

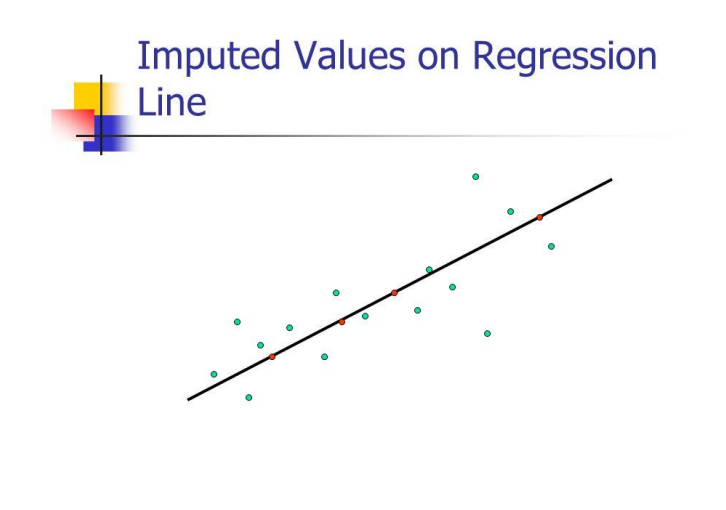

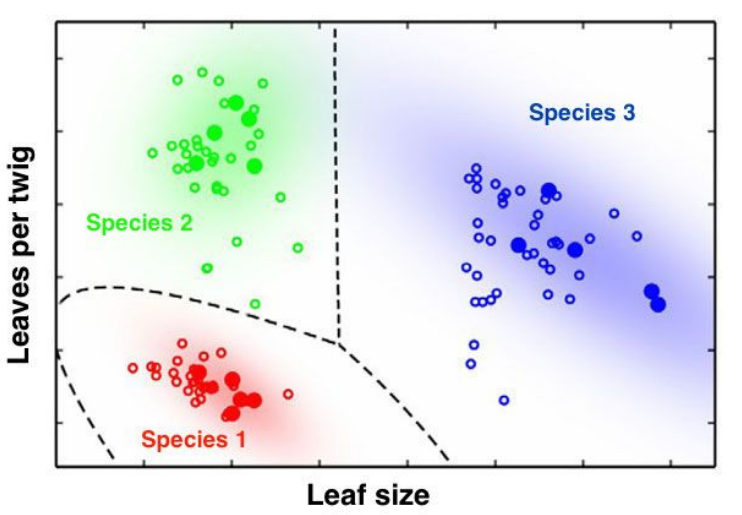

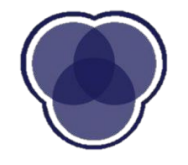

# **Data Imputation Example**

#### Go to the course website to follow along with the code

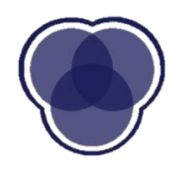

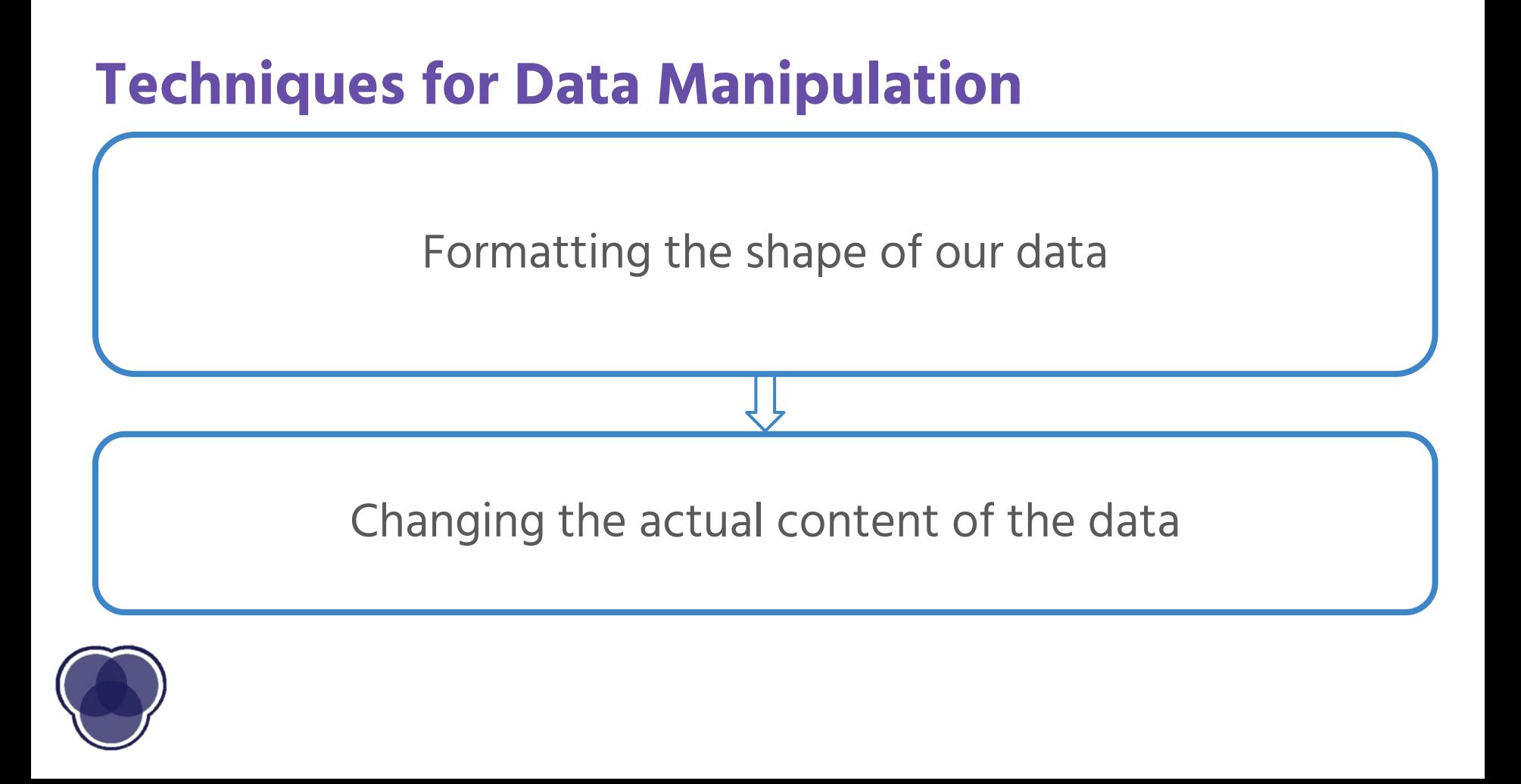

# **Technique: Binning**

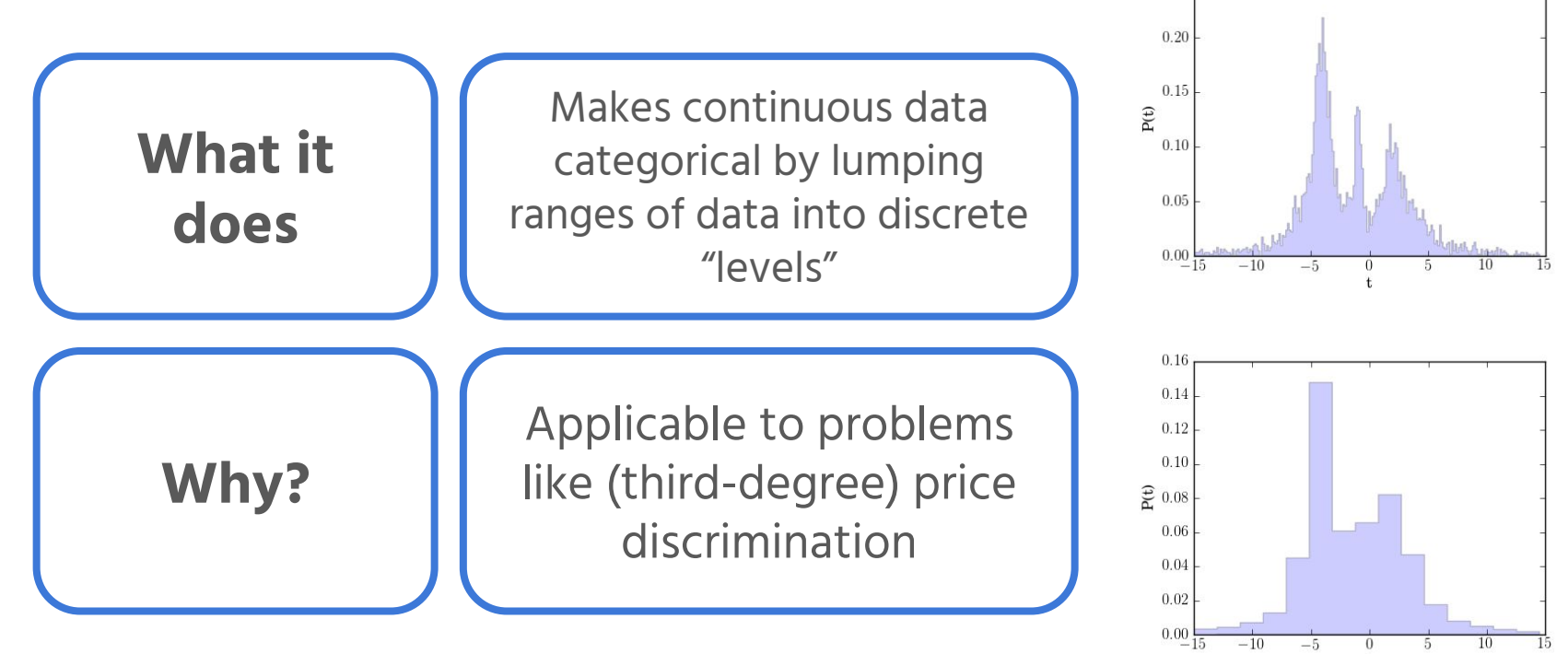

0.25

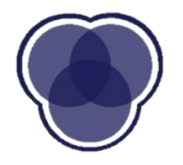

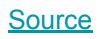

# **Technique: Normalizing**

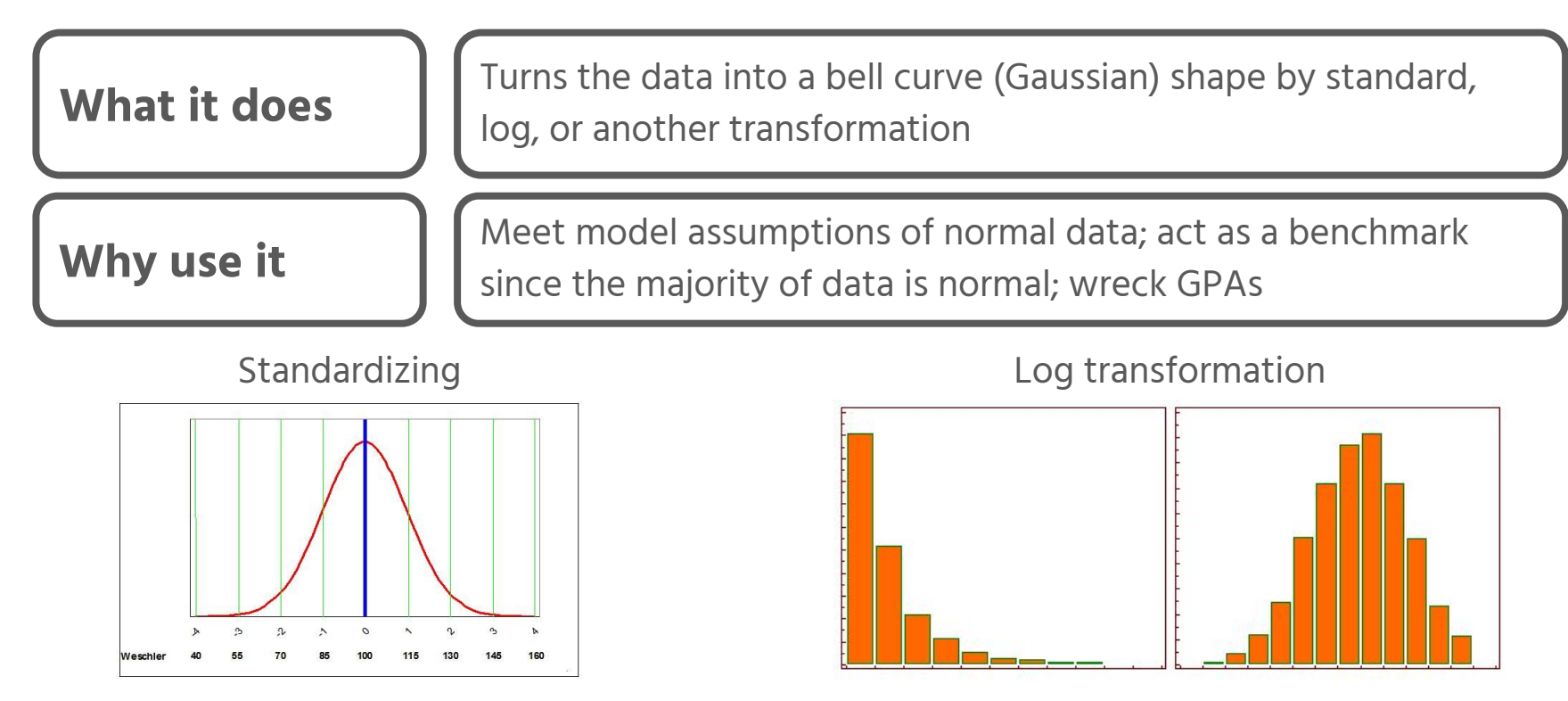

Others include square root, cubic root, reciprocal, square, cube... [Source](https://www.medcalc.org/manual/_help/images/logtransformation.png) Source

**[Source](http://scienceblogs.com/mixingmemory/wp-content/blogs.dir/455/files/2012/04/i-e967a705959d0cacd554f8552bc73131-normaliq.JPG)** 

### **Technique: Ordering**

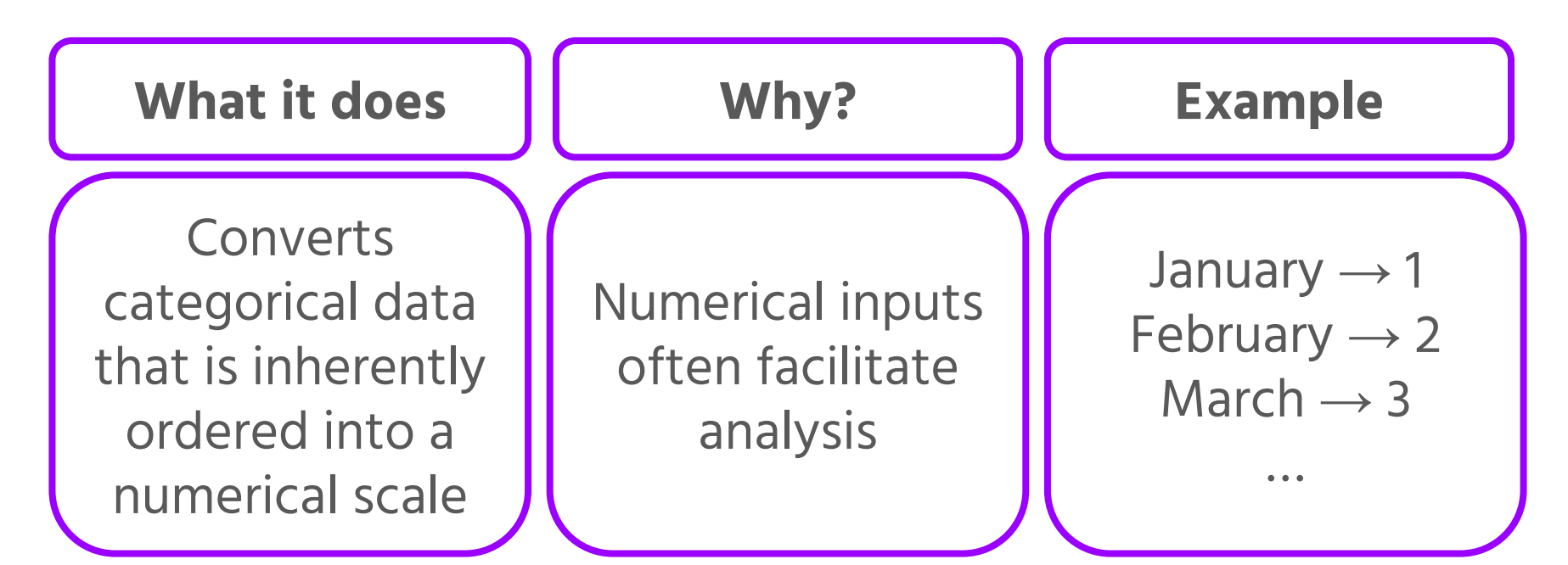

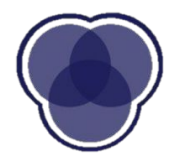

## **Technique: Dummy Variables**

What it does  $\|\cdot\|$  Creates a binary variable for each category in a categorical variable

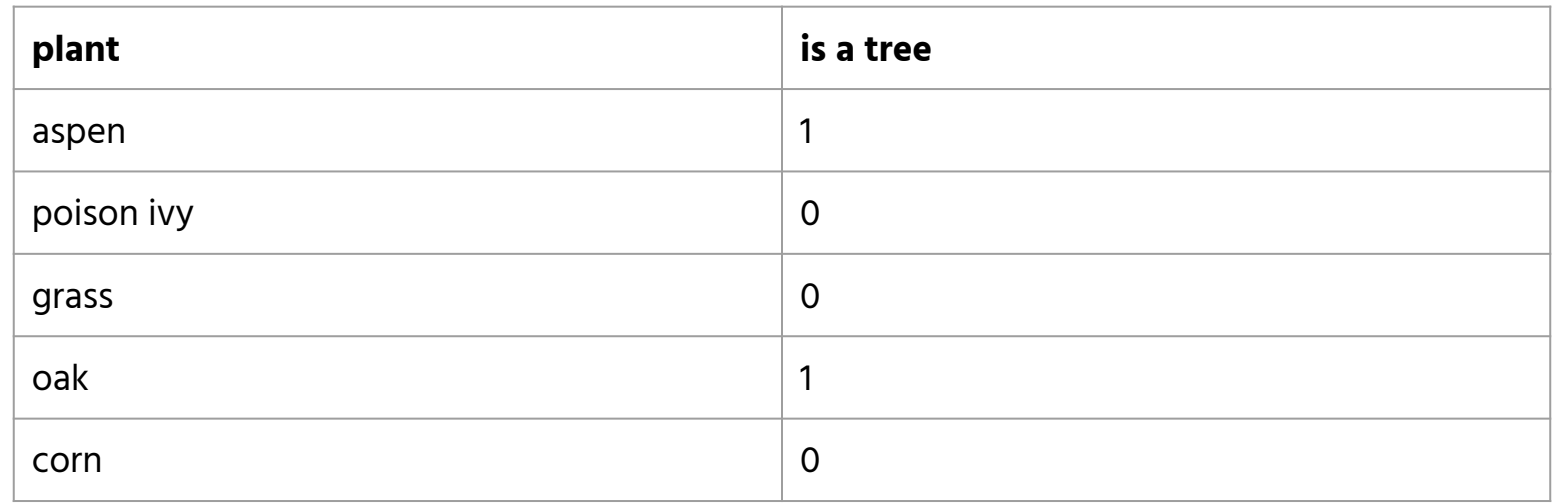

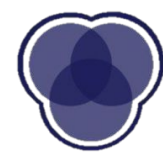

# **Technique: Feature Engineering**

**What it does**  $\|\cdot\|$  Generates new features which may provide additional information to the user and to the model

**How to do it**  $\left\| \begin{matrix} 1 & 0 & 0 \\ 0 & 1 & 0 \\ 0 & 0 & 0 \end{matrix} \right\|$  You may add new columns of your own design using the assign function in pandas

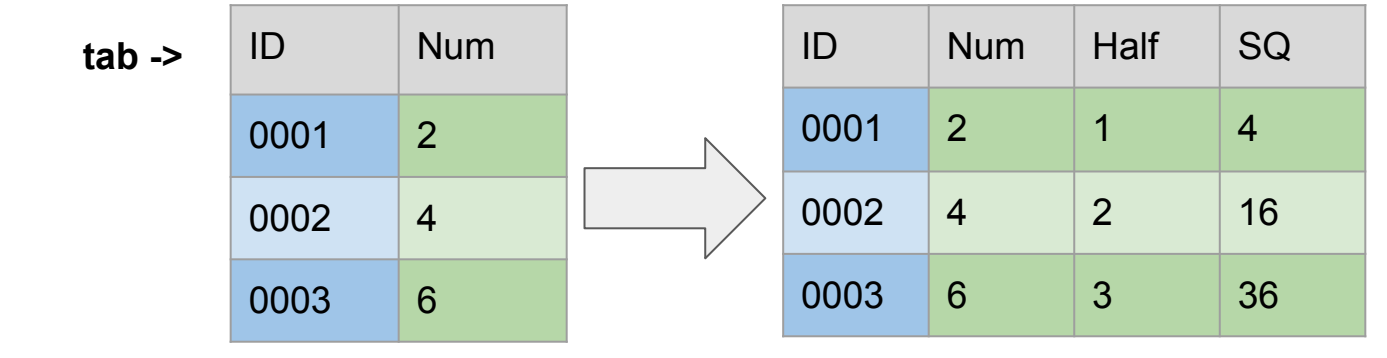

tab.assign(SQ=arr['Num']\*\*2, Half=0.5 \* arr['Num'])

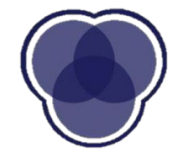

### **Data Visualization**

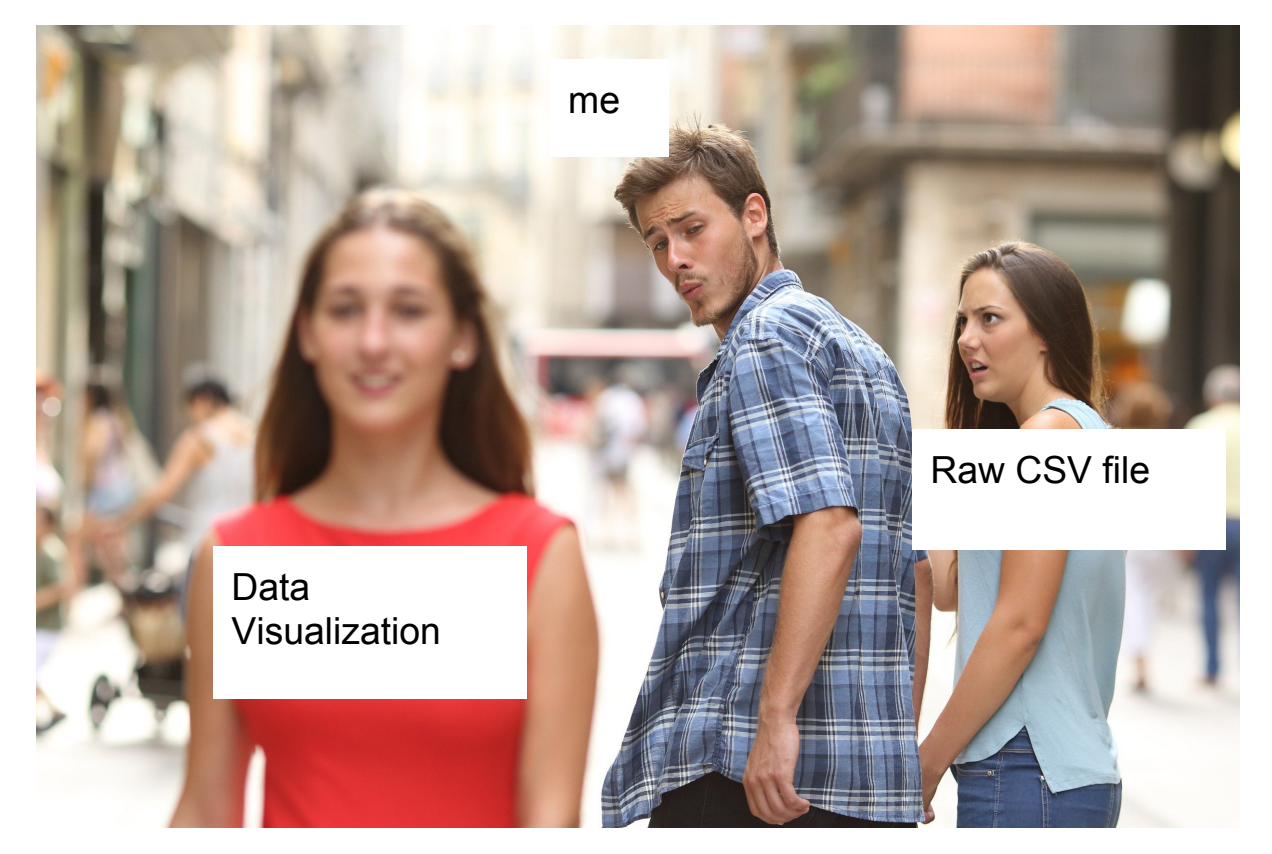

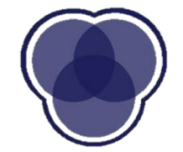

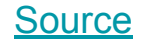

### **Data Visualization Simple Example: Yelp**

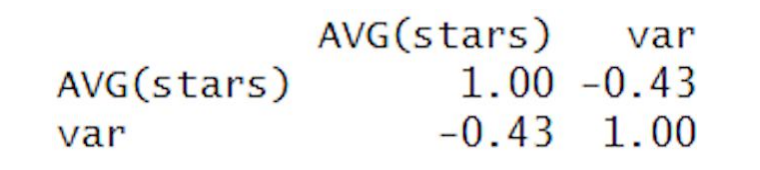

**Question:** What do you notice? What trends do you see?

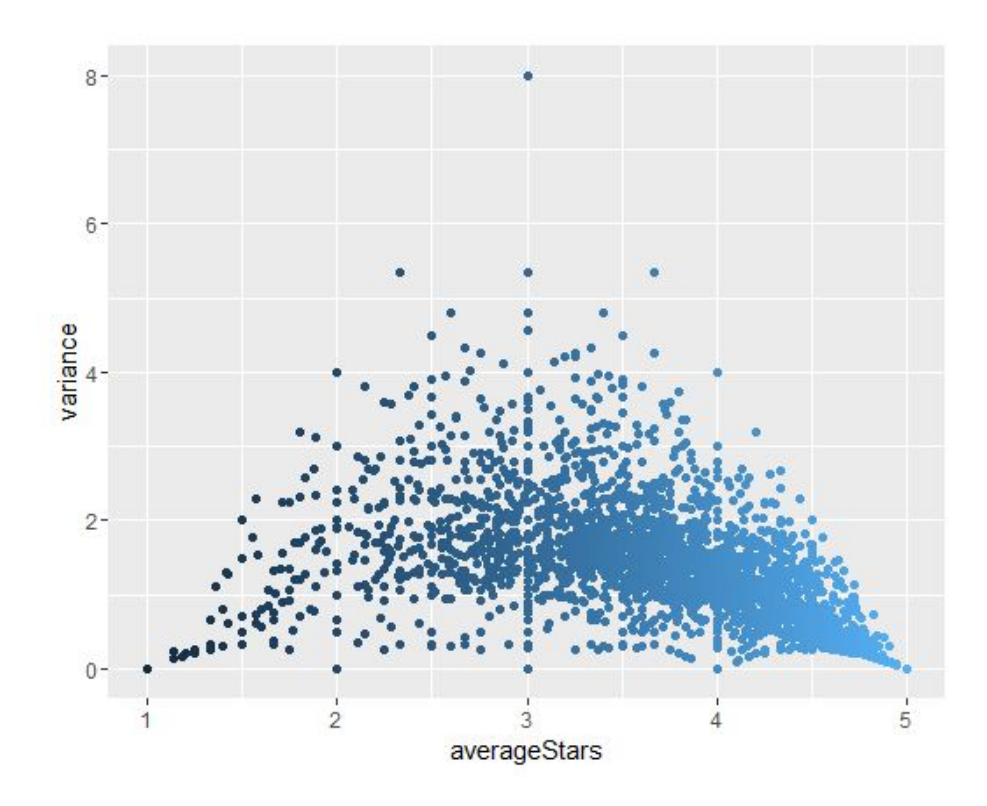

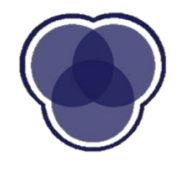

# **Why Data Visualization?**

- ➢ Understanding a dataset
- ➢ Communication of knowledge to an audience

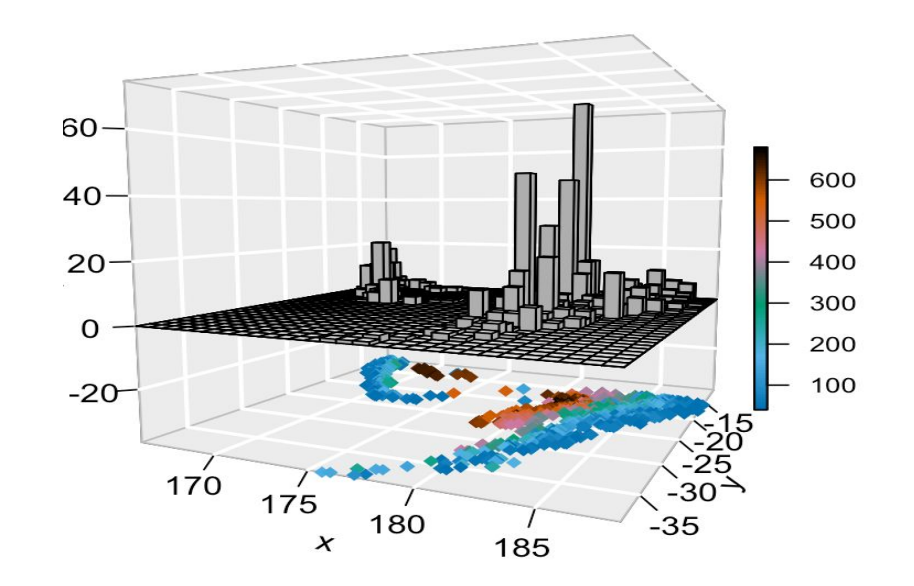

4D Plot For Earthquake Data

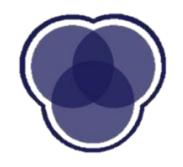

### **Why Data Visualization is Important**

- ➢ **All Different Datasets** They all have same mean, median, mode, variance, line of best fit
- ➢ **Same Summary Stat** But we need to see how the **actual** data looks

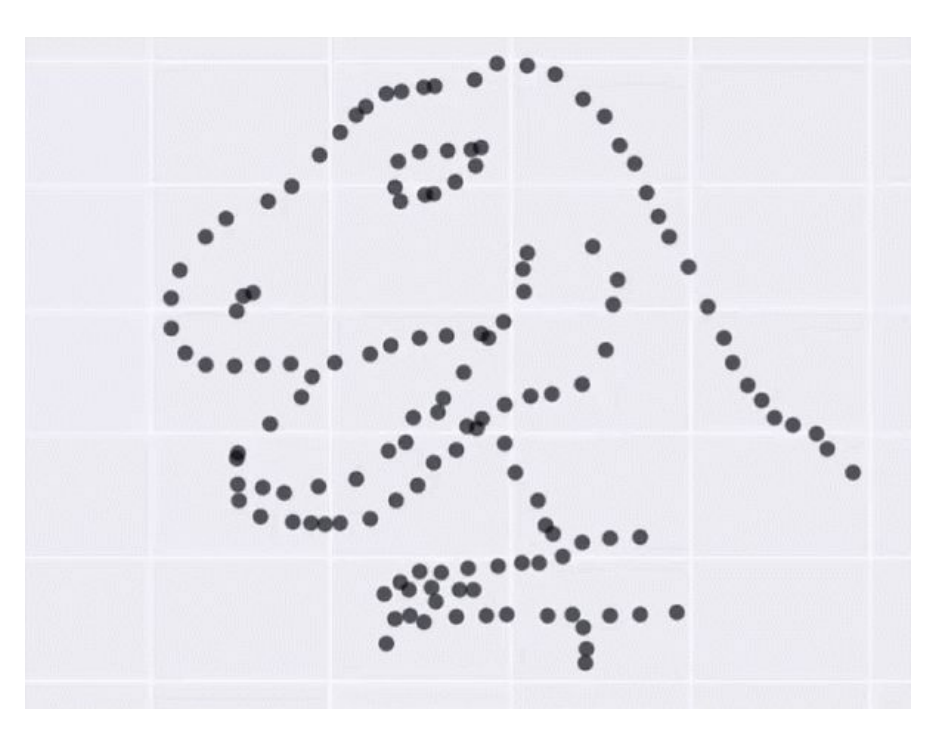

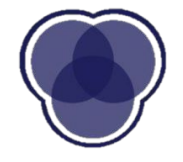

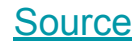

### **What is matplotlib?**

#### ➢ **Python data visualization package**

- Capable of handling most data visualization needs
- Simple object-oriented library inspired from MATLAB
	- **[Cheatsheet](https://s3.amazonaws.com/assets.datacamp.com/blog_assets/Python_Matplotlib_Cheat_Sheet.pdf)** matpletlib

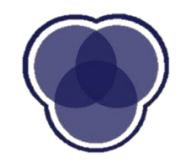

### **Let's start with an easy one… a bar graph!**

- ➢ Represent **magnitude** or **frequency**
- $\triangleright$  Allows us to compare features

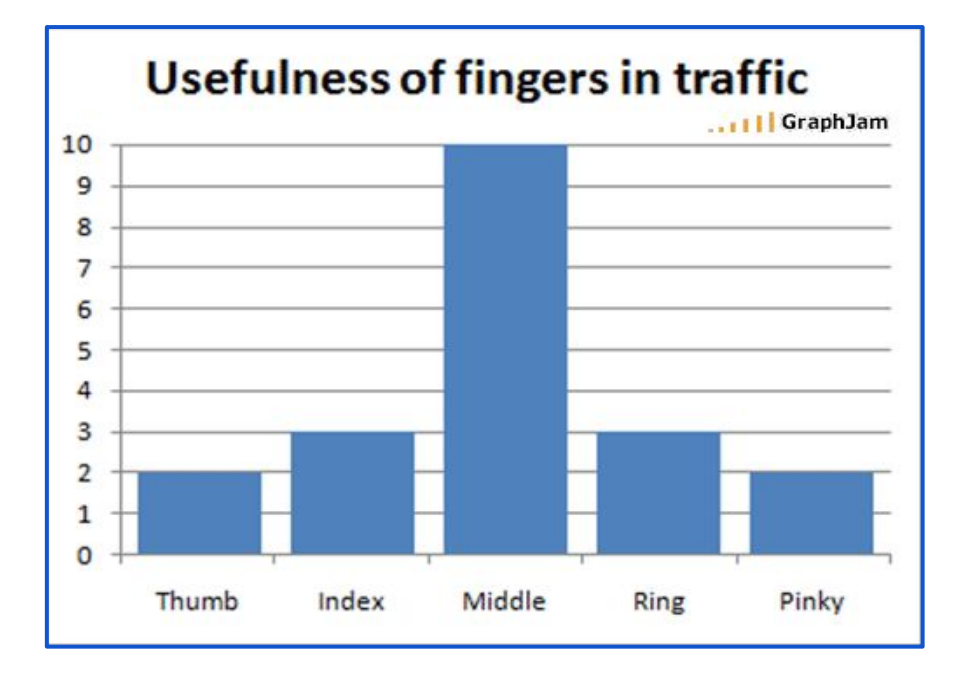

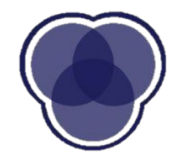

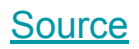

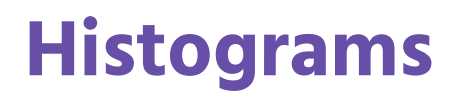

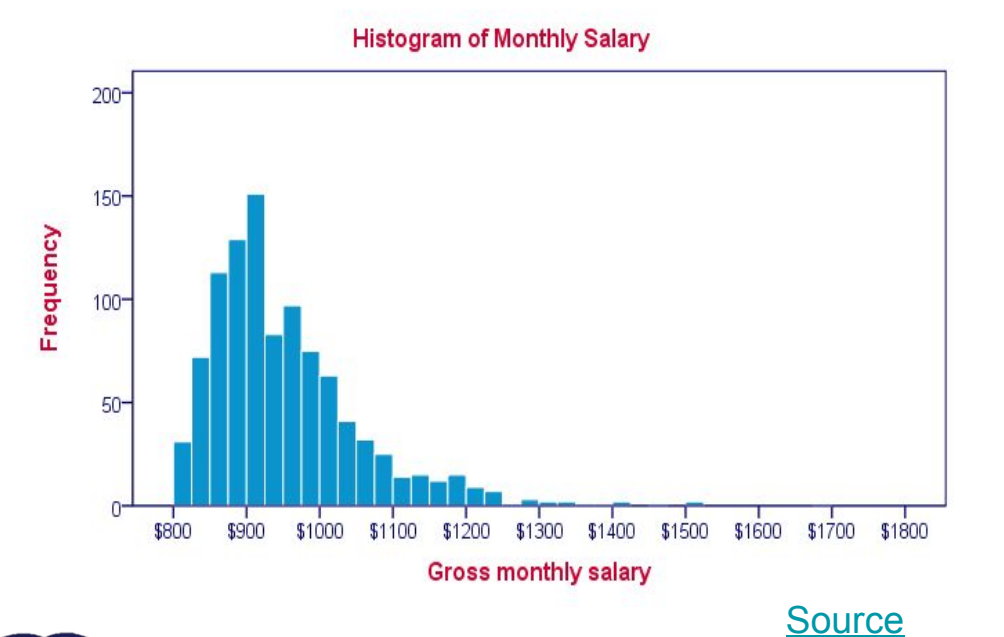

 $\triangleright$  Used to observe **frequency distribution** of numerical data ➢ Data split into **bins**

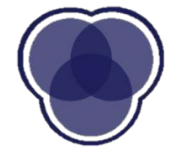

### **Histograms**

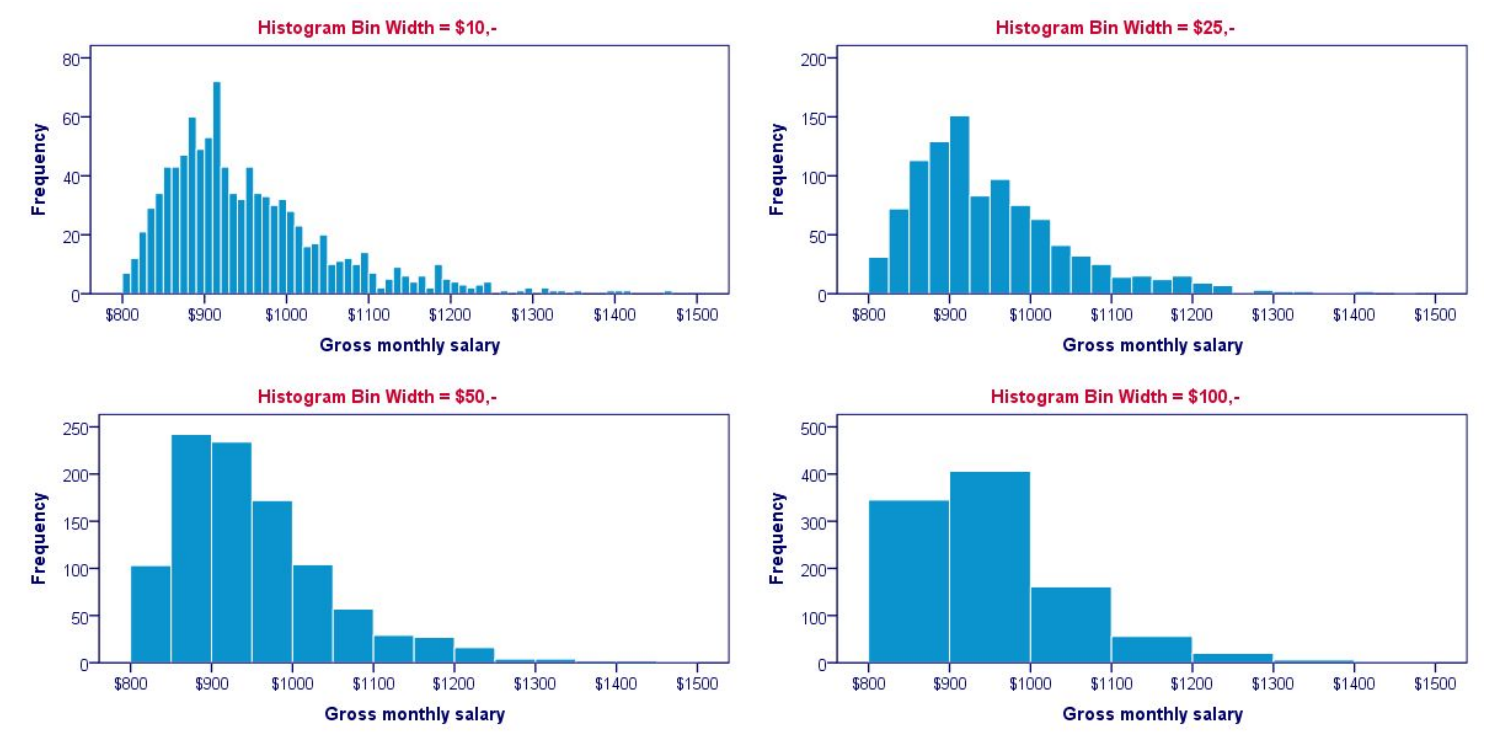

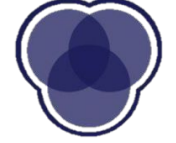

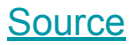

# **Density Plot**

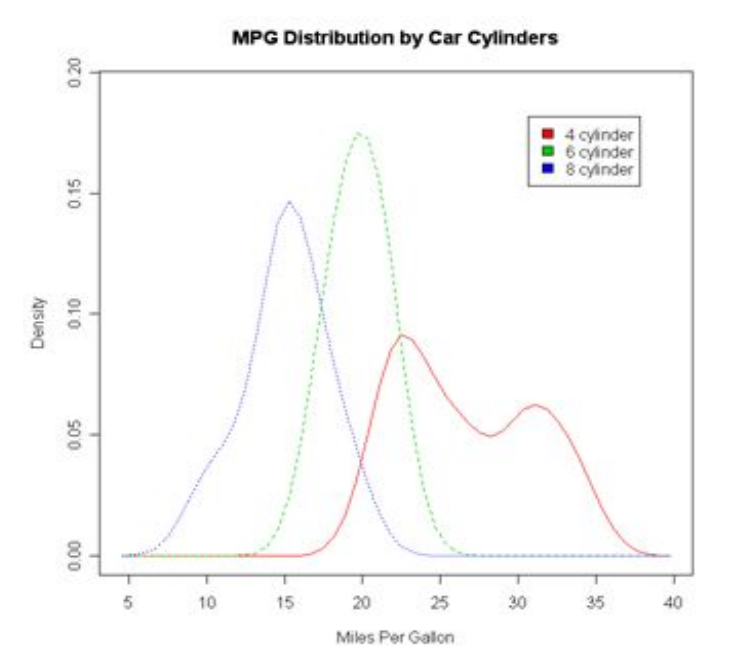

- $\triangleright$  Like a histogram, but **smooths** the shape of the distribution
- $\triangleright$  Why is Density Plot important?

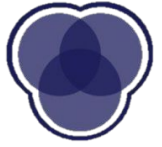

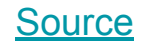

# **Histogram vs. Density Plot**

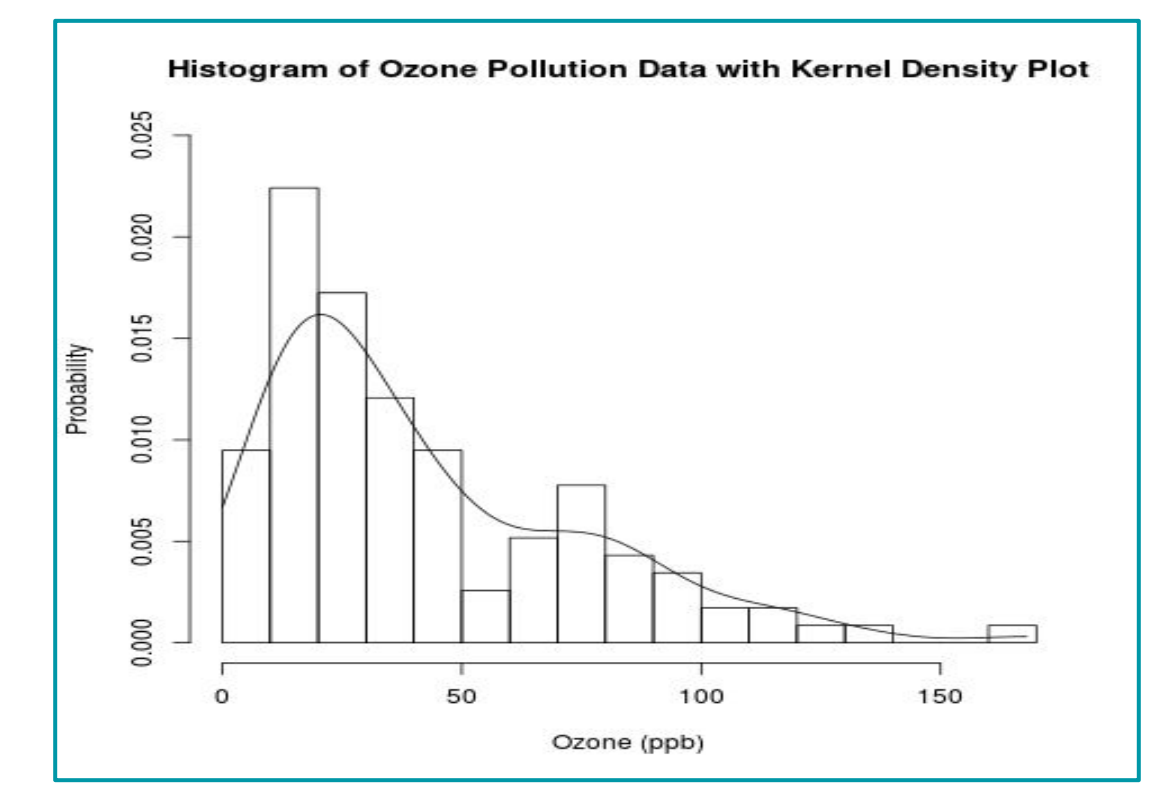

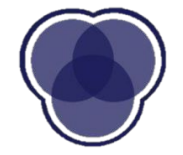

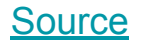

### **Boxplot (a.k.a Box-and-whisker plot)**

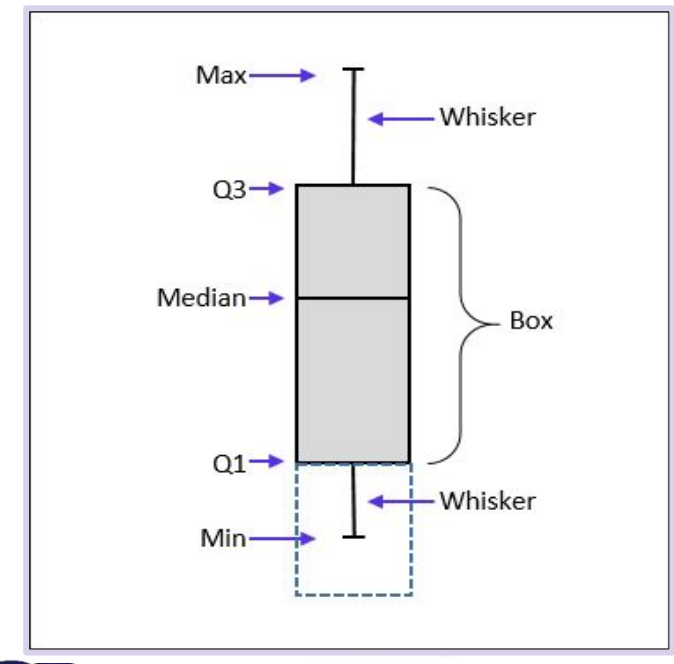

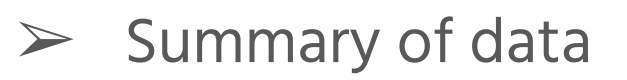

- ➢ Shows **spread** of data
- $\triangleright$  Gives range, interquartile range, median, and outlier information

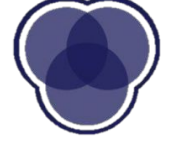

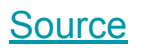

# **Violin Plot**

- ➢ Combination of **boxplot** and **density plot** to show the **spread** and **shape** of the data
- $\triangleright$  Can show whether the data is **normal**

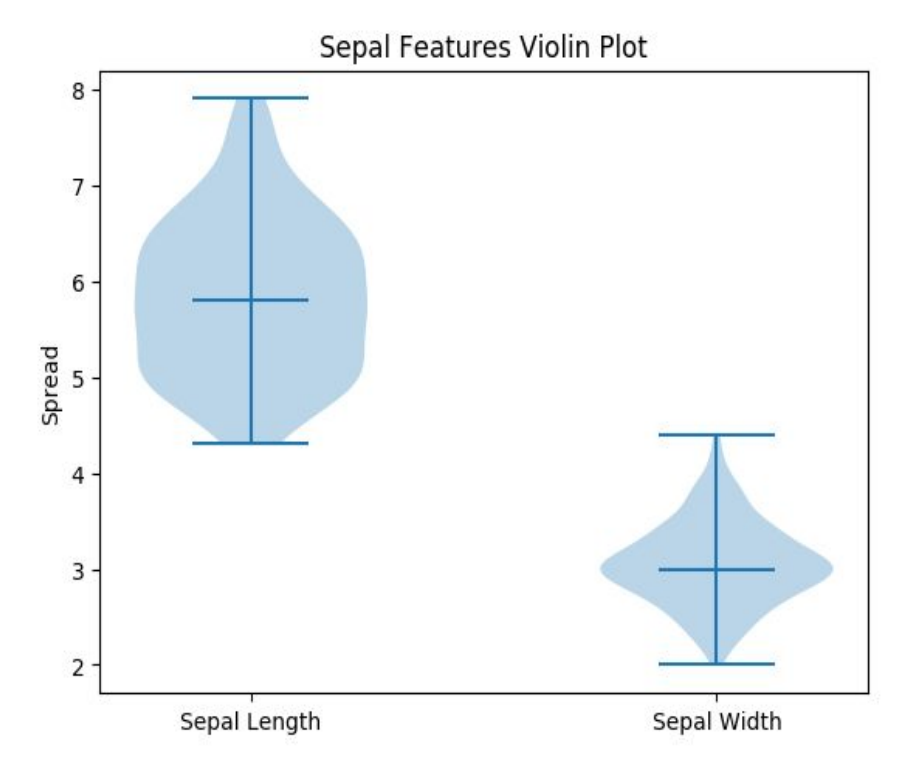

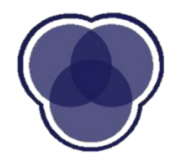

### **Scatterplot**

- ➢ See **relationship** between two features
- $\triangleright$  Can be useful for **extrapolating**  information

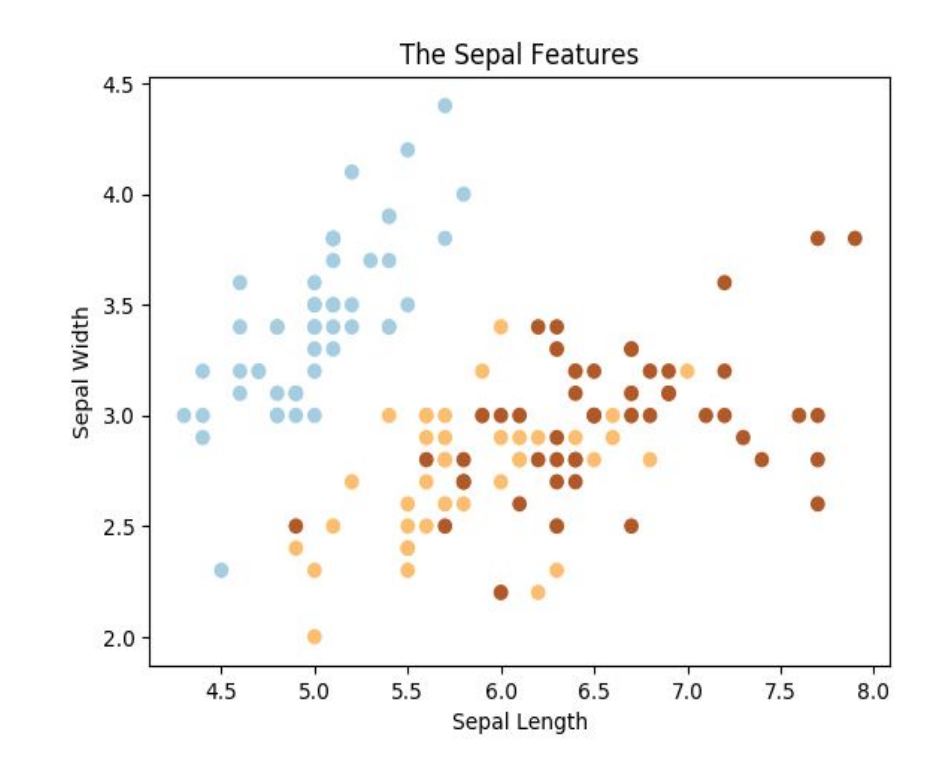

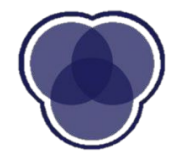

### **Mosaic Plot**

Older Brothers are Jerks

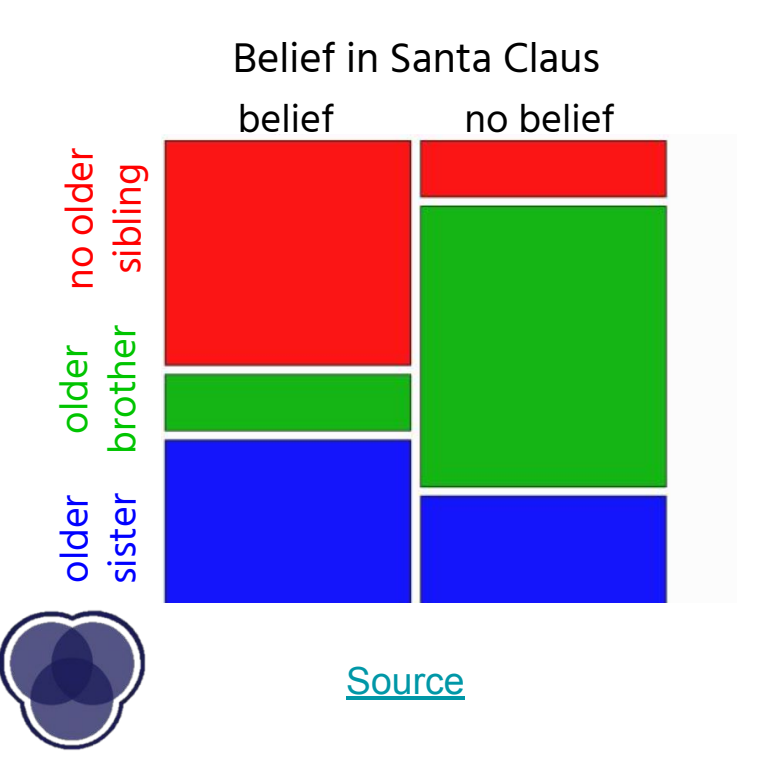

- ➢ Represents **two-way frequency**
- $\triangleright$  Horizontal dimension represents the frequency of one variable while the vertical dimension represents the other

### **Heatmaps**

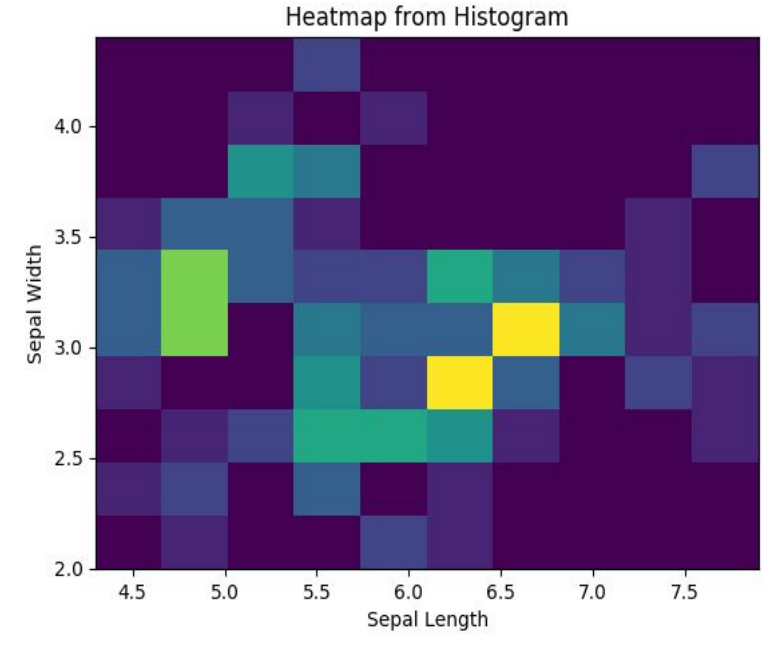

- $>$  Varying degrees of one metric are represented using **color**<sup>1</sup>
- $\triangleright$  Especially useful in the context of **maps** to show geographical variation

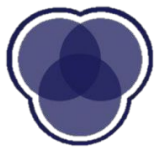

### **Correlation Plot**

- $>$  2D matrix with all variables on each axis
- $\triangleright$  Entries represent the **correlation coefficients** between each pair of variables

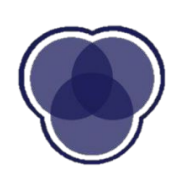

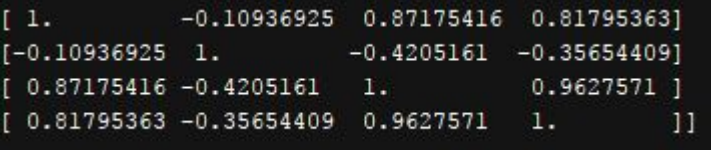

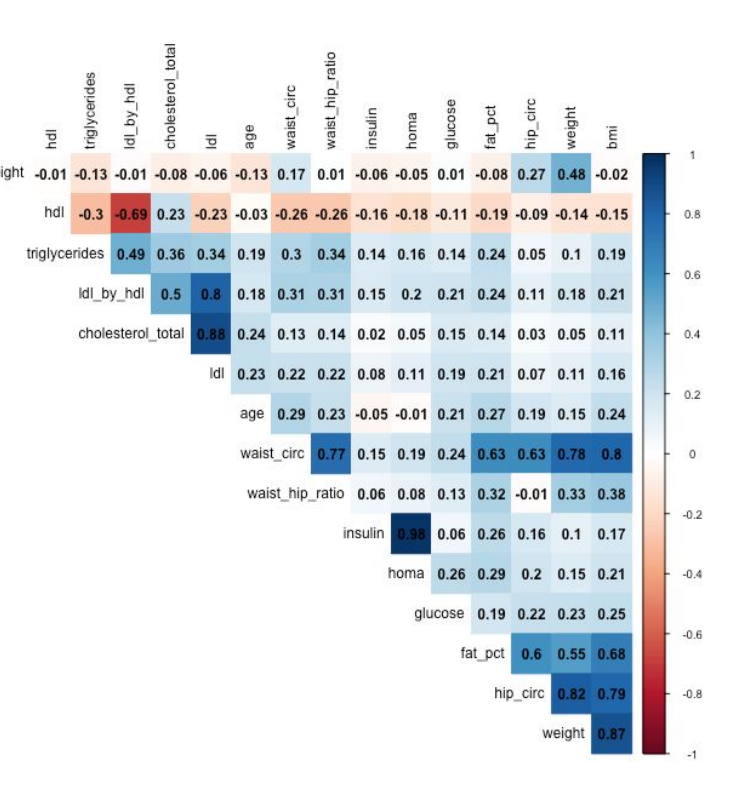

[Source](http://i.imgur.com/2dteVjT.png)

### **Contours**

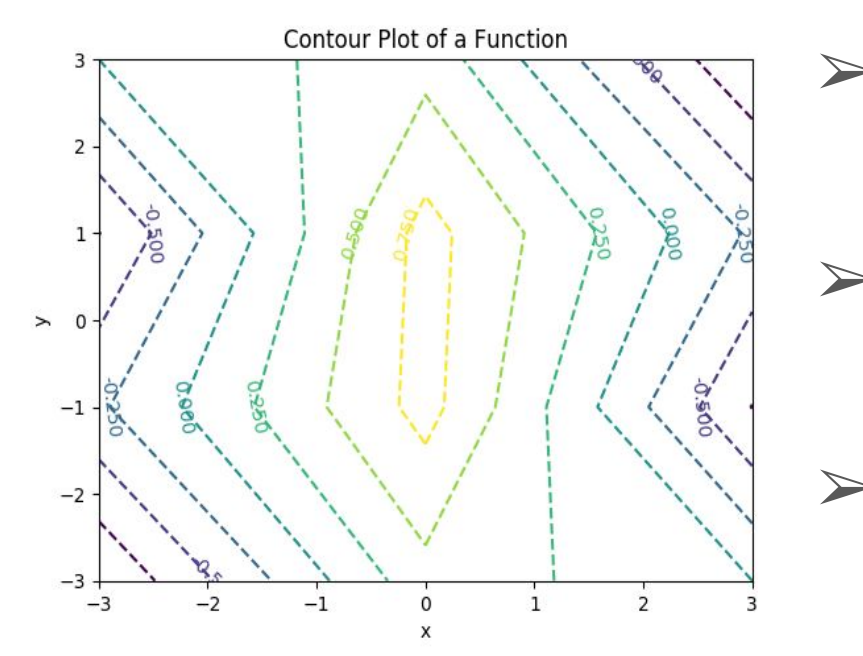

- ➢ Used to show **distribution** of the data or a function
- $\triangleright$  Observe variation among portions of data
- $\triangleright$  In maps, they indicate the shape of the land

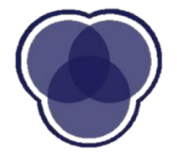

# **Using Maps**

#### ➢ **Map visualization → contextual information**

- **Trends are not always apparent in the data itself**
- $\circ$  Ex) Longitudes + Latitudes  $\rightarrow$  Geographical Map

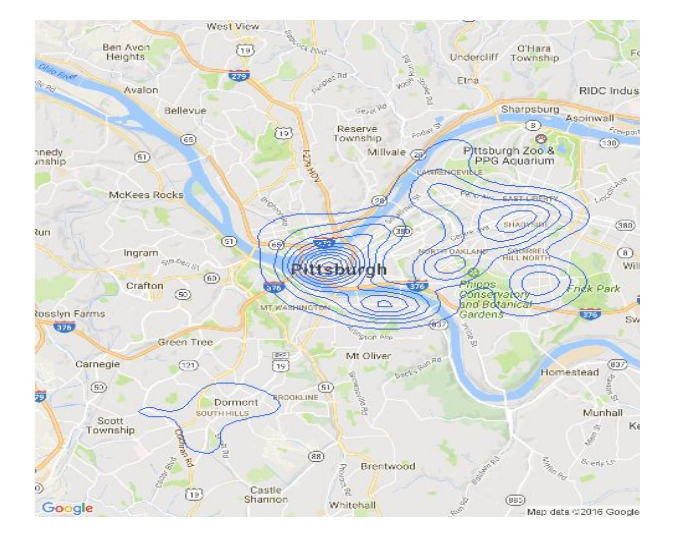

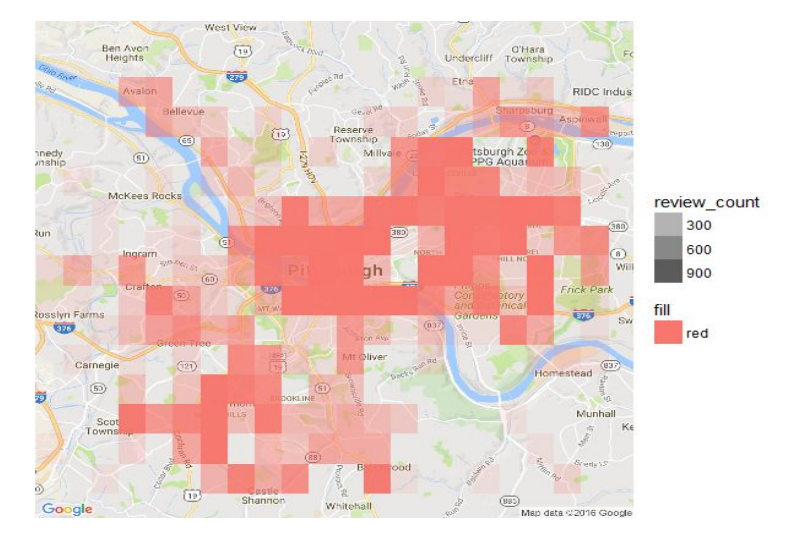

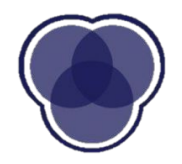

### **Example: Pittsburgh Data**

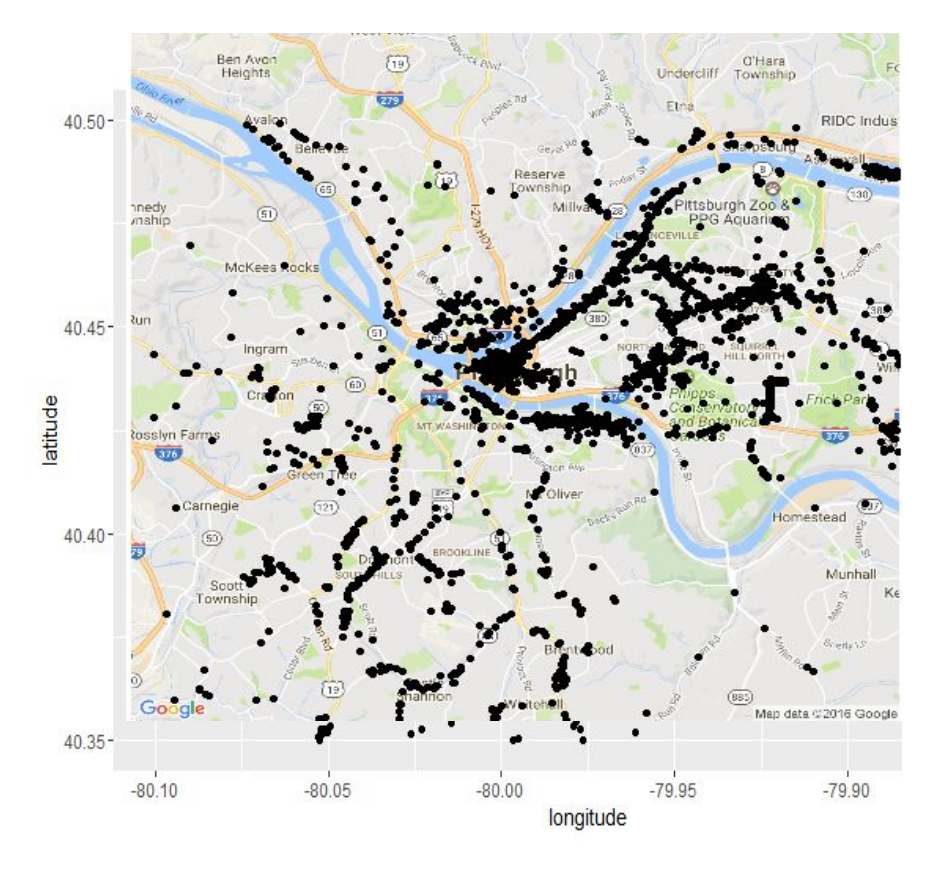

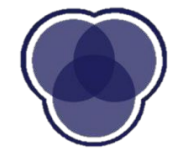

### **Challenges of Visualization**

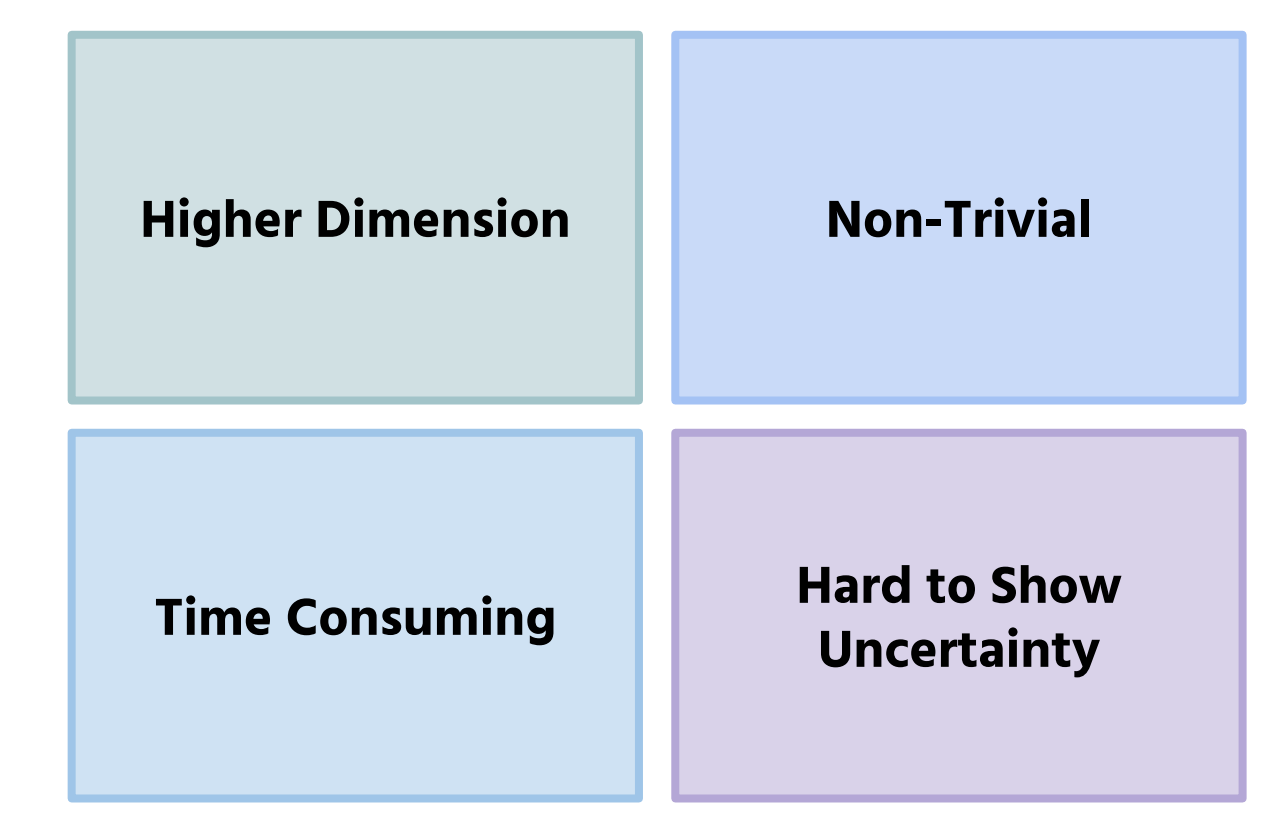

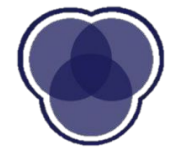

## **Higher Dimensional Data**

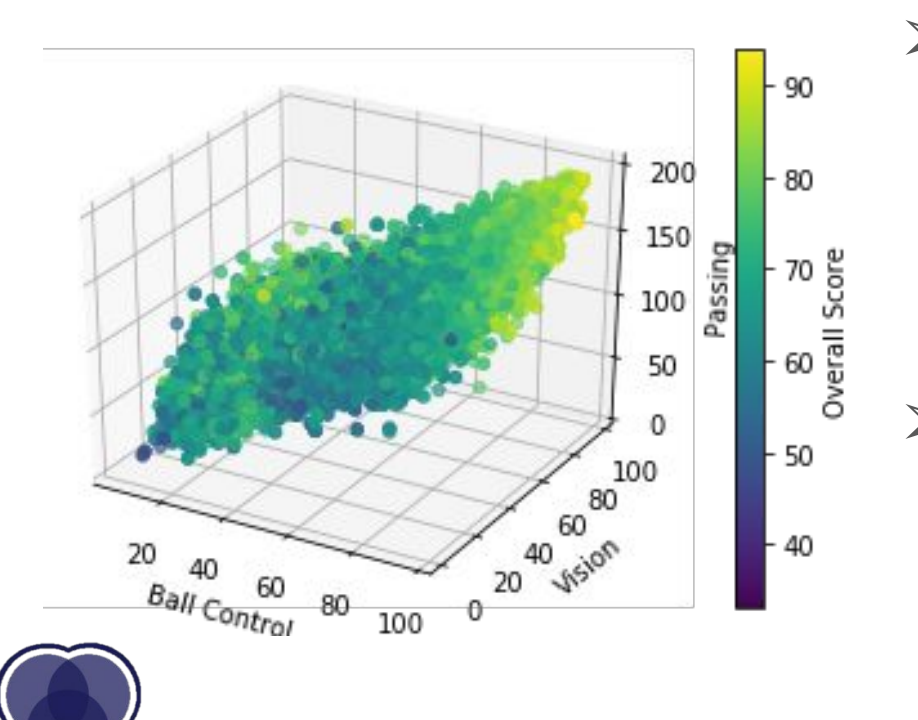

- ➢ **Color**, **time animations**, or **point shape** can be used for higher dimensions
- $\triangleright$  There is a limit to the number of features that can be displayed

### **Error Bars**

- Used to show uncertainty
- Usually display 95 percent confidence interval

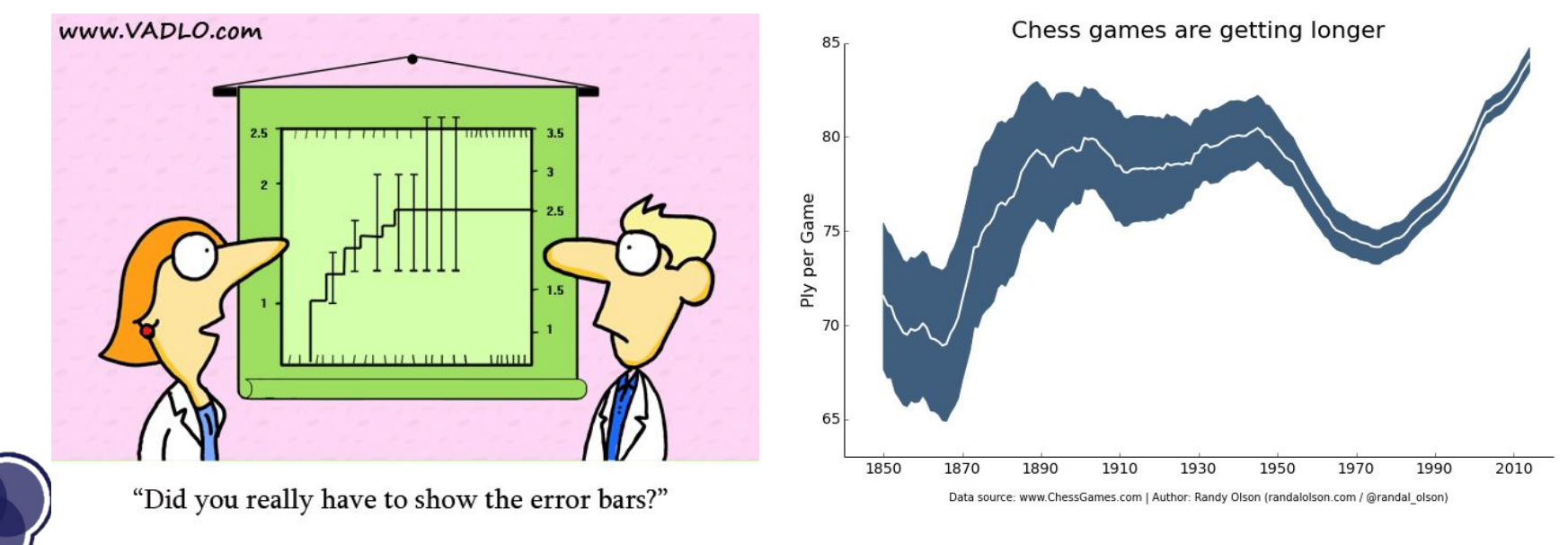

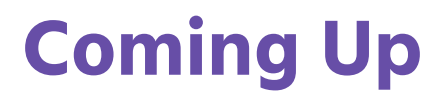

**Your assignment:** Finish quiz and start project A

**Due dates:** Quiz due 2/25 & Project A due 3/6

**Next week:** Introduction to Supervised Learning

See you then!

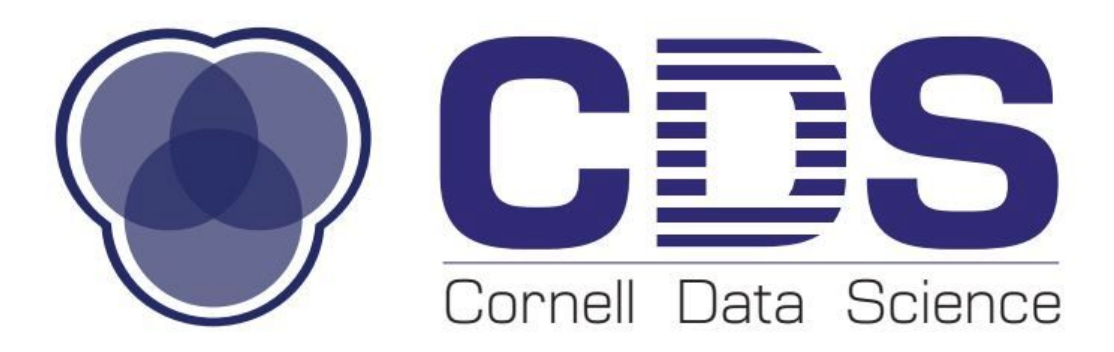

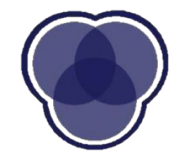